# How to Fix Scanner Not working in Windows 11

#### <**Problem in details**>

If your Windows 11 computer connects to scanner in a network environment (LAN) during the restart the PC, it may fail to load driver because of a compatibility issue between the scanner and the new version of Windows 11.

#### <**Current status**>

We have no other choice but to wait a remedy for use with Windows 11 because this is Windows 11 common problem.

## <**Workaround**>

If you had a problem connecting to scanner, there is a workaround by which you can restart Windows Imaging Acquisition (WIA) service manually. Follow the steps below.

(1) Press [Ctrl] + [Shift] + [Esc] to open the Task Manager and run it.

(2) Click on "More Details" at the bottom of the simple view window and expand the list.

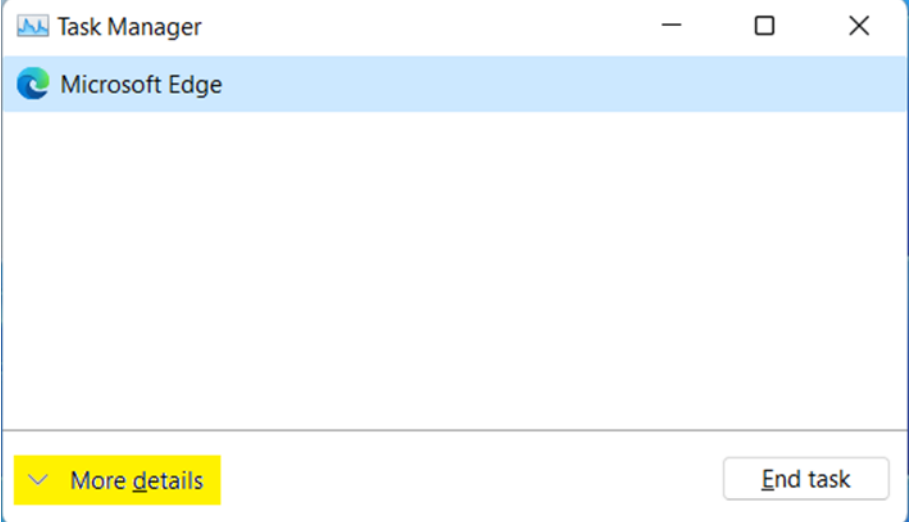

### (3) Go to "Services" tab and find "StiSvc" from the name list.

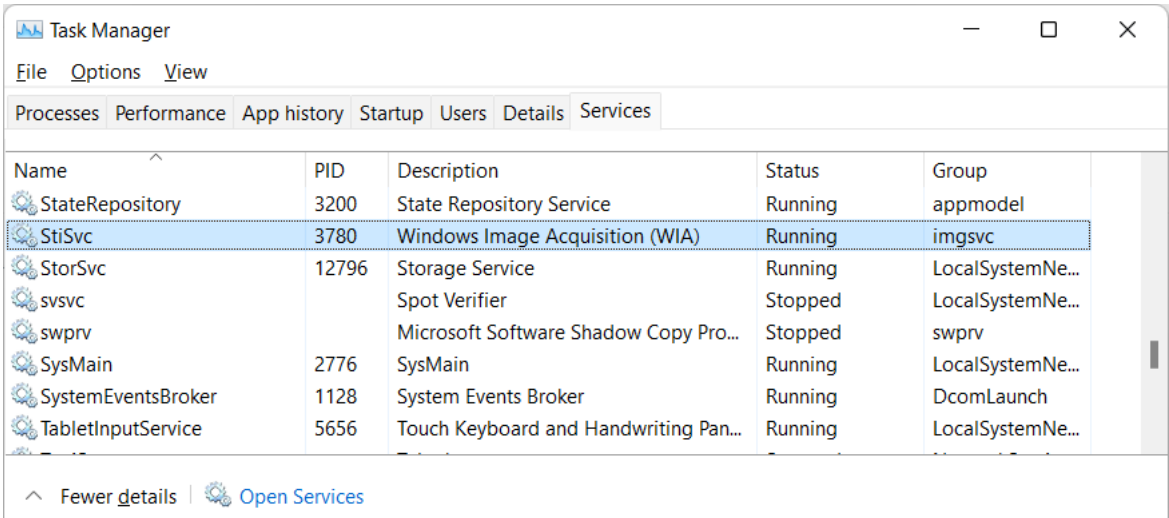

# (4) Right-click on "StiSvc" and select "Restart" from the context menu. Restart the Windows Image Acquisition service to resolve this issue.

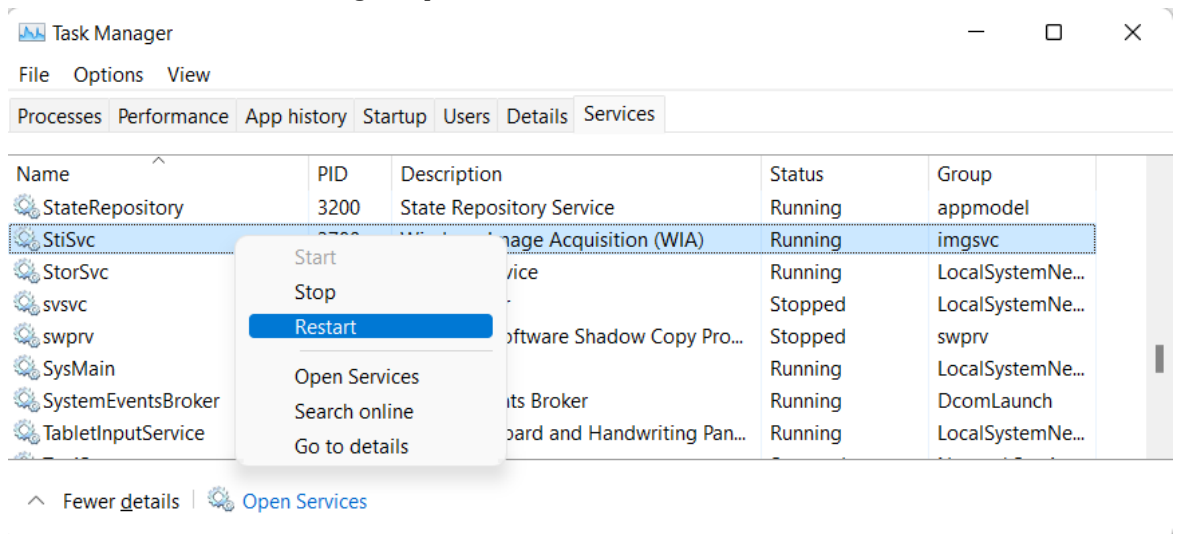